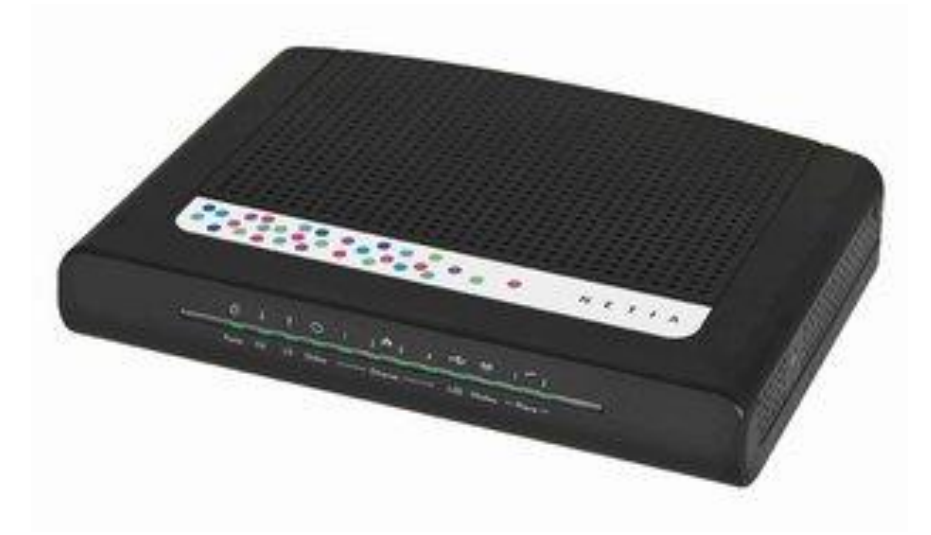

**Tryb bridge w urządzeniu Technicolor 7200 (TC7200)**

## **Tryb Bridge przeznaczony jest tylko dla doświadczonych użytkowników!**

Aby uruchomić Bridge należy uruchomić urządzenie, podłączyć się kablem Ethernet oraz otworzyć okno przeglądarki. Zgodnie z obrazkiem poniżej wchodzimy na stronę **192.168.100.1**

Strona ta będzie działać zawsze i niezależnie od trybu pracy urządzenia. Logujemy się wpisując login: **user** oraz hasło: **user**

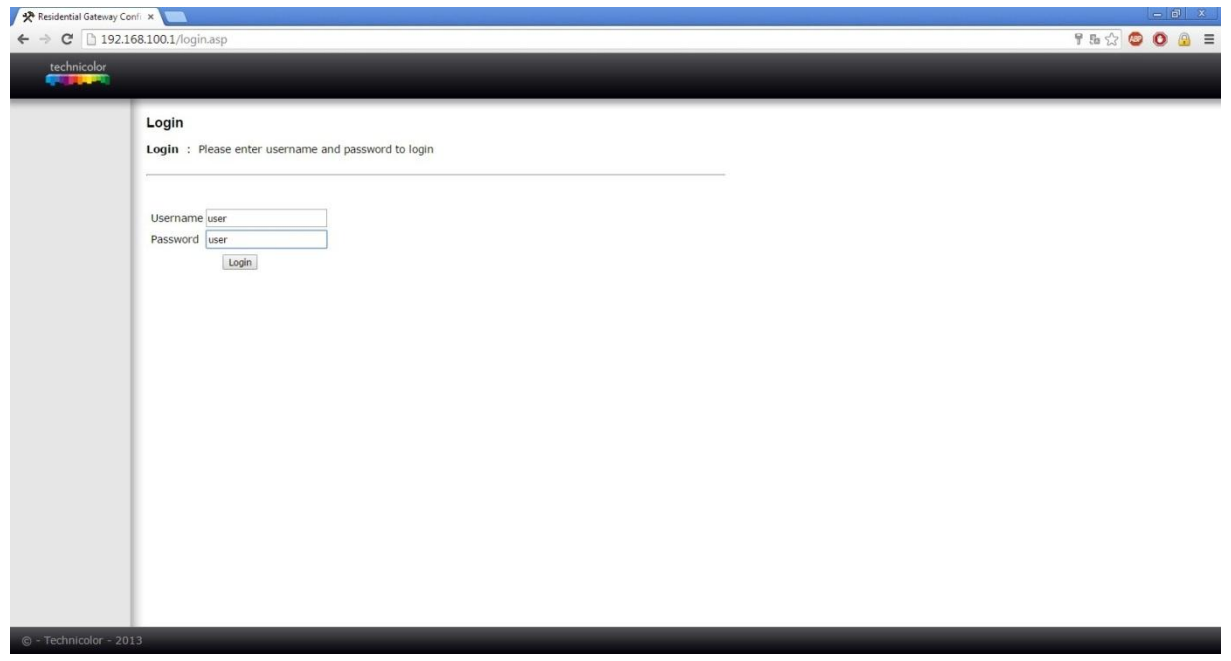

Następnie wybieramy opcję **Switch Mode**

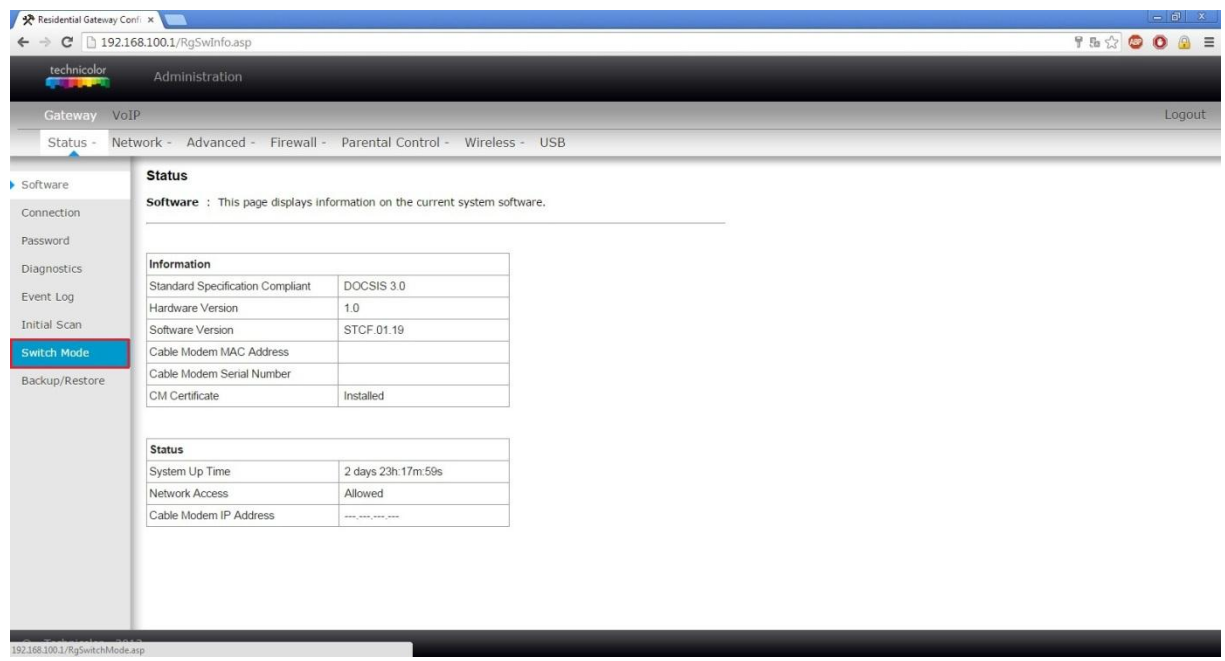

W kolejnym kroku rozwijamy dostępną listę i wybieramy interesującą nas opcję: a) jeśli chcemy, aby modem pracował w trybie BRIDGE, wybieramy **Disable Mode** b) Jeśli chcemy powrócić do trybu ROUTER, wybieramy opcję **Legacy RG IPv4 Mode** Pozostałe tryby nie są wspierane.

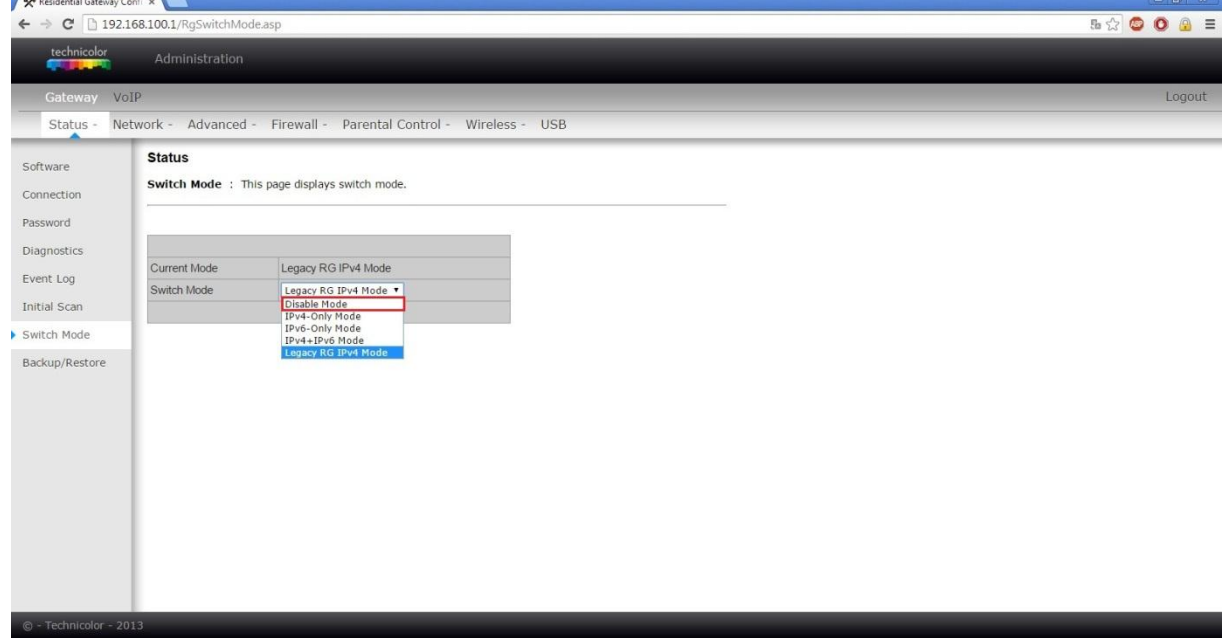

Ostatnim krokiem jest potwierdzenie zmian **Apply**

W tym momencie modem się zrestartuje, a po ponownym uruchomieniu będzie już działał w wybranym trybie.

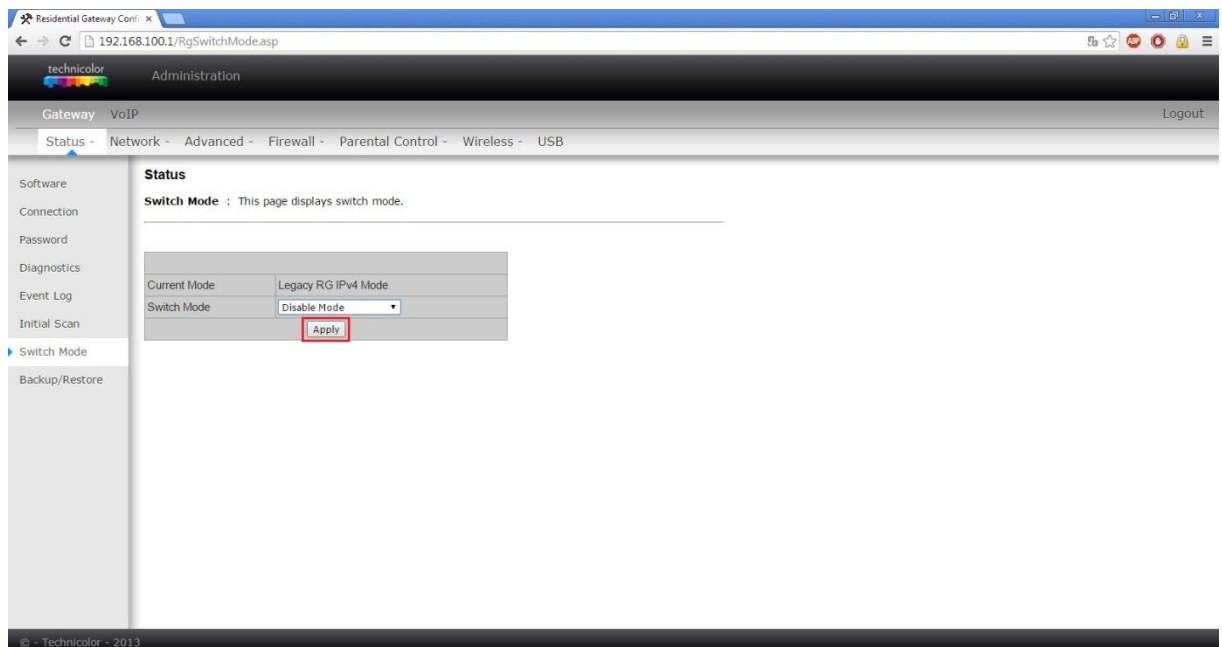

## **UWAGA**

- Przełączenie do trybu Bridge spowoduje zerwanie połączenia przez Netia Player'y
- W trybie Bridge działa **tylko jeden**, dowolnie wybrany port LAN
- Restart urządzenia do ustawień fabrycznych nie powoduje jego powrotu do trybu Routera
- W trybie Bridge nie działa WiFi, co oznacza, że podłączone po WiFi Netia Player'y nie będą działały poprawnie
- Powrót do poprzedniego trybu Routera dokonuje się w taki sam sposób, wybierając opcję **Legacy RG IPv4 Mode**
- Przełączenie do trybu Bridge spowoduje brak możliwości pomocy w przypadku problemów z Netia Playerami – podłączenie i utrzymanie usługi leży po stronie użytkownika
- W trybie Bridge dostarczony jest tylko **jeden** publiczny, dynamiczny adres IPv4
- Do MENU modemu można zalogować się używająć adresu **192.168.100.1**, niezależnie od trybu pracy urządzenia